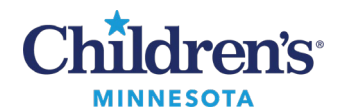

## **Use Activity View to Complete Tasks in IView**

## **Use Activity View to Complete Tasks in IView**

Activity View offers the ability to document a task when the documentation is contained in IView. Open the task from the Task List or PAL:

1. From **Task List**, double-click on the task to be charted.

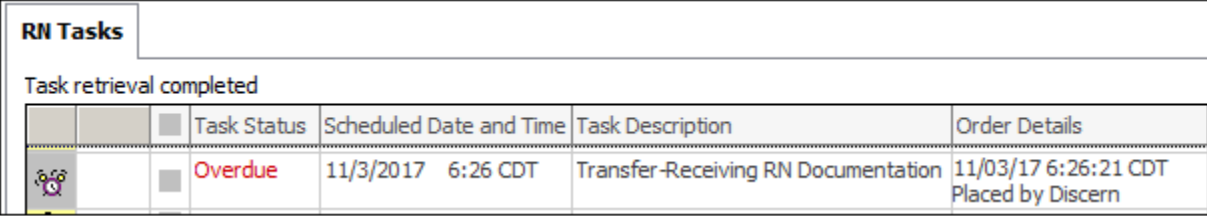

## 2. From the PAL, click on **Chart**.

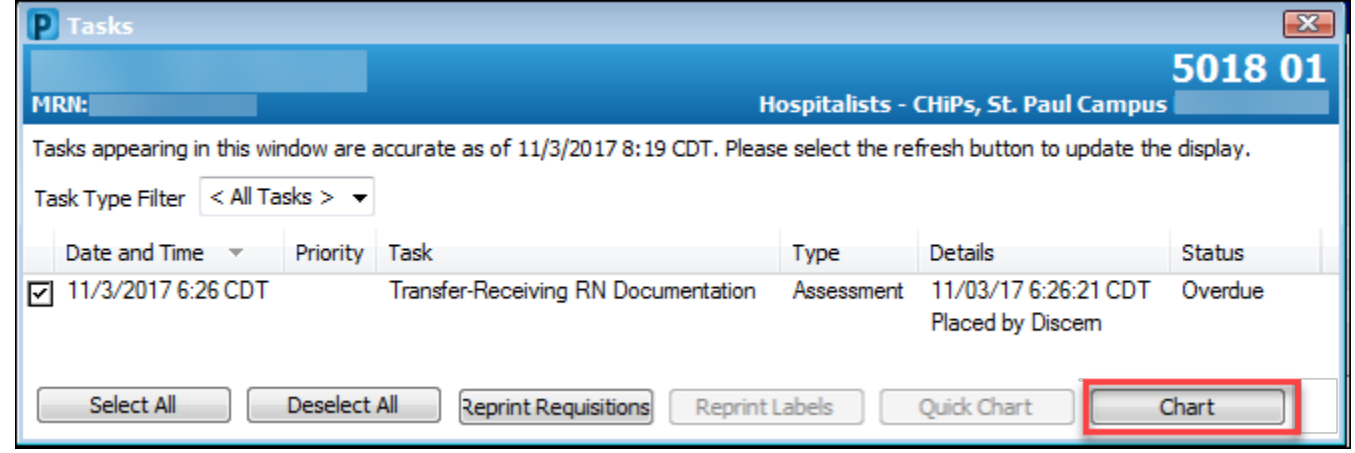

The chart opens IView in the **Activity View**band, displaying the items to be charted to satisfy the task.

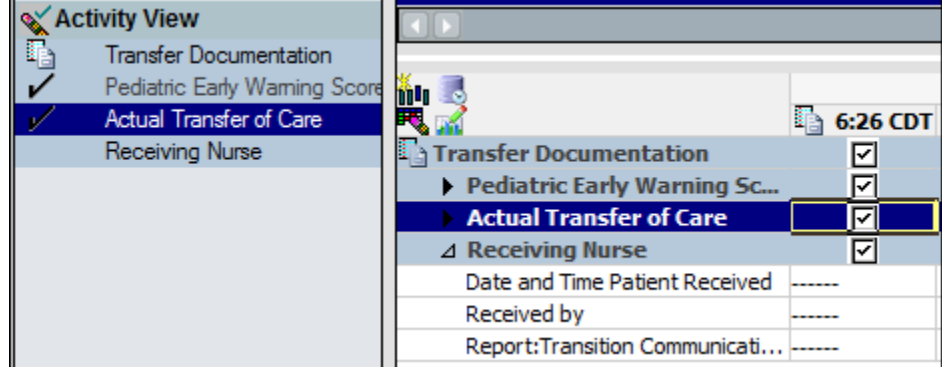

- **Activity View**is only visible in IViewwhen the task is clicked.
- Once charting is completed, the task completes.
- Charting in **Activity View**flows to the appropriate corresponding area in IView once signed.
- When IView is refreshed, the **Activity View** band will be blank.
- The **Activity View** band will no longer display once the chart is closed and re-opened.

Questions or need assistance? Call Children's IT Service Desk 24/7 at 952-992-5000 or 4-5000 internally Copyright © 2023 Children's Minnesota. All rights reserved. Some content is based on the intellectual property of Cerner Corporation and used with permission. All other trade names and registered trademarks are the property of their respective owners. This content is designed for general use with most patients; each clinician should use his or her own independent judgment to meet the needs of each individual patient. This content is not a substitute for professional medical advice, diagnosis, or treatment.